# **Wallcontrol** 10-Software

Moderne Videowand-Steuerungstechnologie

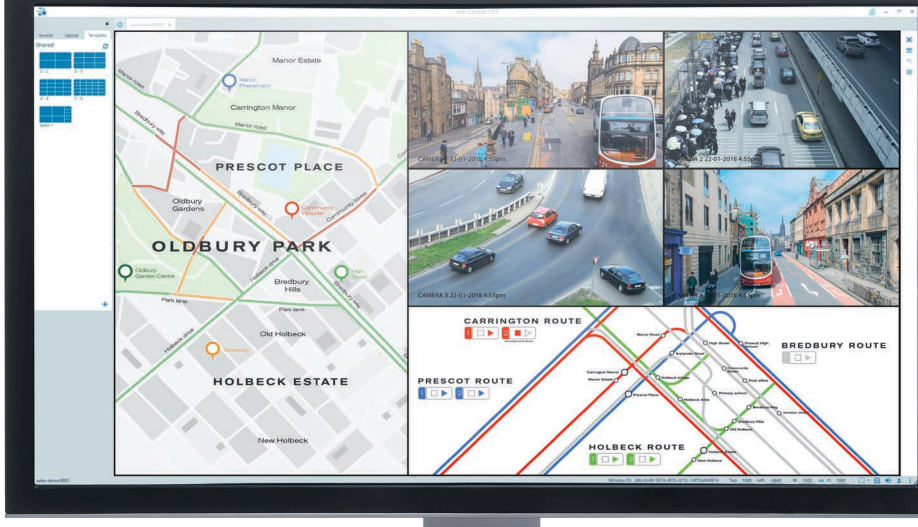

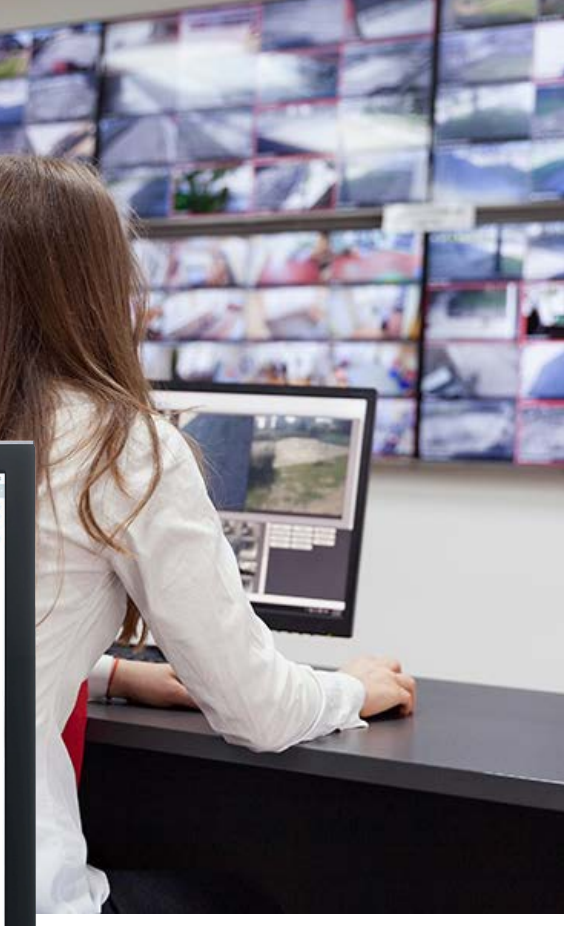

# **FORTSCHRITTLICHE VIDEOWAND-STEUERUNG**

Für die Bereitstellung von Multi-Screen-Videowänden müssen mehrere Benutzer gleichzeitig mit einer großen Anzahl von Eingängen interagieren.

WallControl 10 bietet Benutzern eine Oberfläche zur schnellen und effektiven Verwaltung von Inhalten wie Videoaufnahmen, IP-Streams und lokalen Anwendungen. Dabei kann jede beliebige Eingangsquelle ganz einfach per Drag & Drop auf der Videowand platziert werden. Die gewünschte Position kann mithilfe von Maus, Tastatur oder dem revolutionären Vorlagentool präzise bestimmt werden. Mit dem Vorlagentool können Benutzer eigene Vorlagen für eine ganze Wand erstellen, um Inhalte gleichmäßig zu verteilen. WallControl 10 macht es zudem möglich, eine Vorlage auf ein einzelnes Fenster anzuwenden, damit mehrere Fenster gruppiert und als Einzelobjekt bewegt werden können.

WallControl 10 ermöglicht es Ihnen zudem Layout-Dateien schnell und einfach zu speichern und aufzurufen, und sorgt dafür, dass auf Ihrer Videowand zu jedem Zeitpunkt die richtigen Informationen zur Verfügung stehen.

# **EINFACHE OBERFLÄCHE – ERWEITERTE FUNKTIONEN**

Mit WallControl 10 können beliebige Inhalte von einer Erfassungskarte von Datapath, IP-Streams über den PC-Prozessor bzw. eine ActiveSQX-Karte oder lokale Medien an jeder beliebigen Stelle auf der Videowand platziert werden. WallControl 10 ermöglicht Administratoren außerdem den Betrieb mehrerer individueller Videowände über ein einziges VSN-System von Datapath.

Mithilfe der Benutzerrechteverwaltung können Administratoren bestimmen, welche Benutzer in ihrem Netzwerk auf einzelne Wände zugreifen können und über welche Rechte jeder Benutzer verfügt. Als Einschränkungen für einzelne Benutzer können die Anzahl der verfügbaren Quellen und Layout-Dateien, die anwendbaren Vorlagen und die Berechtigung zur Desktopaufzeichnung festgelegt werden.

Wir entwickeln die besten Videolösungen der Welt

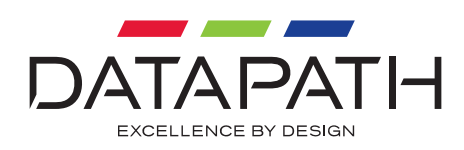

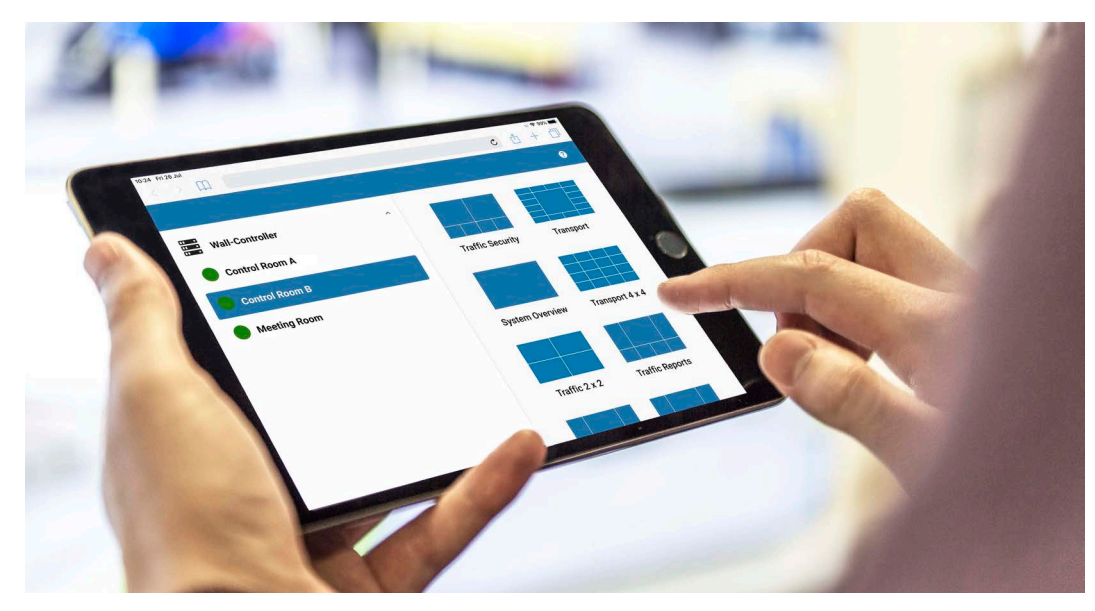

*Ils peuvent utiliser la fonction 'Snapshot' pour obtenir une image du contenu affiché sur le mur.*

#### **WEBOBERFLÄCHE**

Die Weboberfläche ermöglicht es den Benutzern, sich von jedem beliebigen Browser aus mit der Videowand zu verbinden. Solange der Browser und der Datapath-Wandkontroller sich im selben Netzwerk befinden, können die Benutzer sich mit einem Browser auf ihrem Laptop, Telefon oder Tablet verbinden. Die Benutzer können entscheiden, welche Wand sie ändern möchten und ihnen werden die verfügbaren Layouts angezeigt. Die Weboberfläche ist kompatibel mit den Browsern Chrome und Safari. Sie können die "Snapshot"-Funktion nutzen, um eine Bilddatei dessen zu erhalten, was auf der Wand gezeigt wird.

Systemadministratoren können außerdem entscheiden, auf welche Wände über die Weboberfläche zugegriffen werden kann und damit den Webzugriff auf Wände sperren, die sensible Informationen enthalten.

#### **KVM**

Die Funktion Tastatur, Video und Maus (KVM) gibt den Bedienern von WallControl 10 die Möglichkeit, Quellen von ihren Arbeitsstationen aus anzupassen. In Steuerungs- und Kontrollumgebungen können erfasste Quellen von unbemannten Arbeitsstationen Prozessdaten zur Anzeige auf einer Wand empfangen. Die Software WallControl 10erlaubt es den Bedienern, den Remote-Computer mit ihrer lokalen Tastatur und Maus zu bedienen. Dies ermöglicht eine hochwertige Erfassung auf der Videowand, während die Funktion KVM lokal über ein IP-basiertes Datapath Agent-Fenster bedient wird.

#### **FORTGESCHRITTENE WEBSEITENKONTROLLE**

Die Fortgeschrittene Webseitenkontrolle ermöglicht es den Bedienern, Webseiten einzusehen und anzupassen. Diese fortgeschrittene Funktion umfasst die automatische Aktualisierung von Webseiten und erlaubt so eine minutengenaue Überwachung und vertikales und horizontales Scrollen, um die Webseitenansicht zu positionieren, sowie eine Zoomfunktion, um nur die wichtigsten Teile einer Webseite anzuzeigen.

#### **MULTIWALL**

WallControl 10 ermöglicht den Betrieb mehrerer Videowände über ein einziges VSN-System. So können mehrere Videowände an verschiedenen Stellen innerhalb eines Gebäudes von einem zentralen Standort gesteuert werden.

Mit dem Wandersteller-Assistenten können ohne viel Aufwand mehrere Videowände eingerichtet werden, denen sich bei Bedarf ein spezifischer Satz Quellen oder Videoressourcen zuordnen lässt.

#### **BENUTZERRECHTEVERWALTUNG**

Die Benutzerrechteverwaltung kann auf jedem VSN-System eingesetzt werden. Für jede Wand können einzelnen Benutzern anhand ihrer Windows-Anmeldedaten verschiedene Rollen zugewiesen werden, die jeweils den Zugriff auf bestimmte Quellen oder Layout-Dateien gestatten. Ein Benutzer könnte uneingeschränkten Zugriff auf Wand 1 haben, für Wand 2 aber nur zuvor festgelegte Layouts verwenden dürfen.

#### **VORLAGEN**

Mit WallControl 10 können Benutzer Vorlagen zur Aufteilung der Videowand erstellen. Sie können Inhalt in die einzelnen Bereiche verschieben, der die Vorlagenfläche dann automatisch ausfüllt. Außerdem können Benutzer Vorlagen auf aktive Fenster anwenden, um Gruppen von Inhalten zu erstellen, die dann als eine Einheit verschoben, in der Größe angepasst und verwaltet werden können.

#### **CROPPING**

Mit WallControl 10 ist Cropping für SQX- und Vision-Quellen gleichermaßen möglich. Beim Cropping wird der gewünschte Ausschnitt aus einer Momentaufnahme der Quelle ausgeschnitten, wobei für eine benutzerfreundliche Oberfläche gesorgt ist. Speichern Sie den Ausschnitt, damit er zur sofortigen Anzeige auf der Videowand und als Teil einer Layout-Datei zur Verfügung steht.

## **ON-SCREEN DISPLAY (OSD)**

Mithilfe der On-Screen-Display (OSD)-Funktion können Benutzer über den Fenstern Vision und SQX einen Text einfügen. Dadurch können Bediener Fenstern Namen geben, damit Zuschauer schnell identifizieren können, was Sie auf der Videowand sehen. Die OSD-Funktion ermöglicht Benutzern außerdem, dem Fenster Variablen wie Zeit und Datum, Bildrate und Auflösung der Quelle hinzuzufügen sowie Textgröße, Farbe und Schriftart einzustellen. OSD ist über den Datapath-WDDM-Treiber auf Windows 7 und Windows 10 verfügbar.

#### **UMRANDUNGEN UND RAHMEN**

Mit dem Feature "Borders and Frames" (Umrandungen und Rahmen) können Benutzer ihre Bilder auf der Videowand farbig einfassen. Durch das Hinzufügen einer Umrandung wird unabhängig vom Seitenverhältnis der Inhalt mit der gewählten Farbumrandung angezeigt, durch das Hinzufügen eines Rahmens wird dem Fenster auf der Videowand ein Farbrahmen hinzugefügt. Umrandungen und Rahmen können dazu genutzt werden, die Bedeutung einzelner Inhalte hervorzuheben, schnell den Quellentyp zu erkennen oder die Quellen zu kategorisieren, die ähnlich aussehen, aber unterschiedliche Subsysteme überwachen. Umrandungen gibt es für Vision- und SQX-Fenster, Rahmen sind für alle Fenster verfügbar. Umrandungen und Rahmen können auch über die Befehlszeilenschnittstelle gesteuert werden.

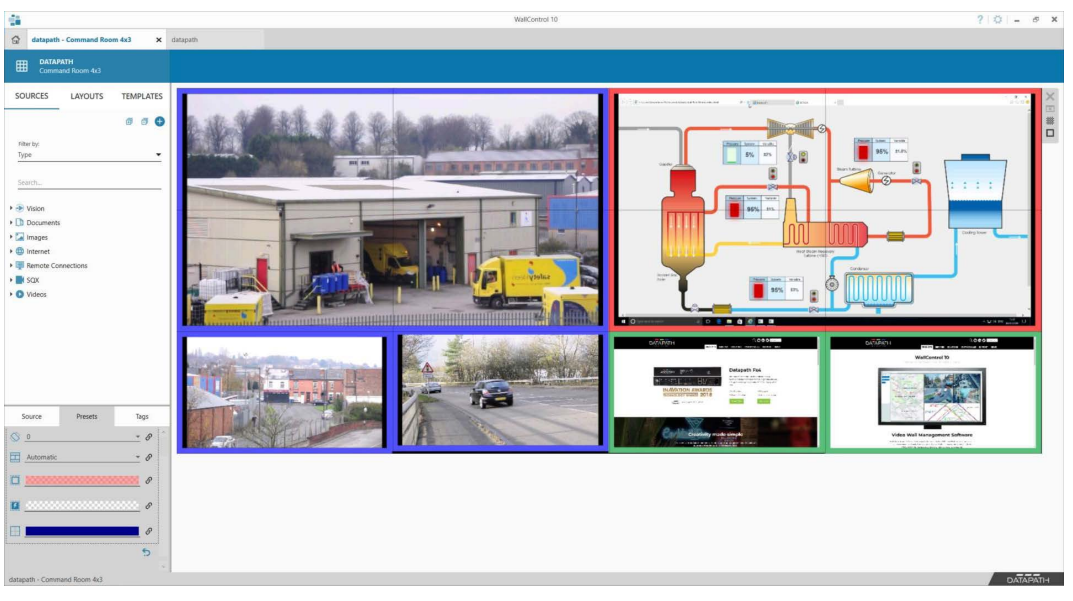

*Mit Umrandungen und Rahmen können Sie Inhalte zur Gruppierung von Quellentypen oder Priorisierung von Inhalten mit einer Farbe Ihrer Wahl einfassen.*

#### **BANNER**

Erstellung von Bannern für Videowände. Der Benutzer legt (entweder durch manuelle Eingabe oder die Angabe eines RSS-Feeds für die automatische Analyse) den Banner-Text, die Scrollrichtung (oder die statische Wiedergabe) und die Hintergrundfarbe des Banners fest. Es kann auch ein transparenter Hintergrund ausgewählt werden.

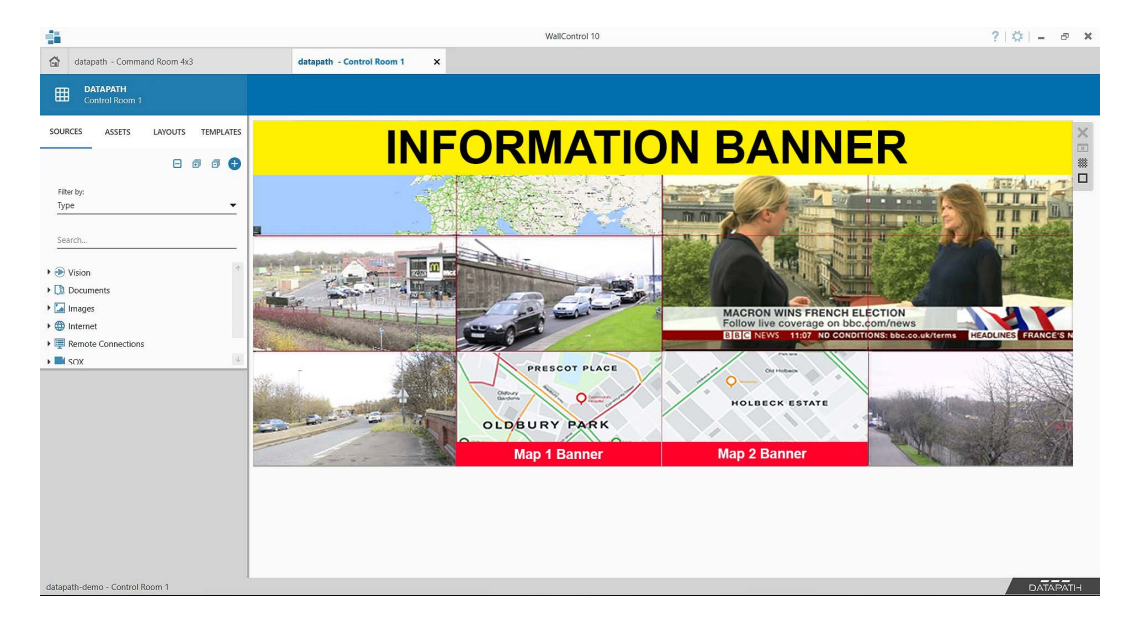

*Erstellung von Bannern mit Scrolling-Text oder -Inhalten von RSS-Feeds für Videowände.*

#### **ASSET-VERWALTUNG**

Neu erstellte Banner können im neuen Asset Manager gespeichert werden, der im Lieferumfang von WallControl 10 Pro enthalten ist, und in verschiedenen Layouts für mehrere Videowände genutzt werden. Auch konfigurierte Fenster (mit Zuschnitten, OSD, Umrandungen und Sequenzen) können als Assets gespeichert werden, sodass sie bei Bedarf schnell zur Verfügung stehen.

#### **SQX-DEKODIERUNG**

Aufgrund der Kapazitätsgrenzen von Prozessoren kann es Probleme bereiten, viele lokal gespeicherte Mediendateien abzuspielen. WallControl 10 ermöglicht es jedoch, Mediendateien mithilfe von ActiveSQX -Karten zu dekodieren. Durch die Möglichkeit, Medien mit der Funktion "Mit SQX dekodieren" zu bearbeiten, schaffen Datapath und WallControl 10 zusätzliche Optionen, da zahlreiche Mediendateien mit den SQX-Karten gleichzeitig dekodiert werden können. Jede ActiveSQX-Karte kann sechs Full-HD-Videos oder drei 4K30- Videos oder ein 4K60-Video abspielen, das H264-Kompression verwendet. Um weitere Medien an der Wand anzuzeigen, fügen Sie dem System einfach eine weitere ActiveSQX -Karte hinzu.

# **QUELLEN-STREAMING**

Benutzer von WallControl 10 Pro haben jetzt die Möglichkeit, erfasste Vision-Quellen zur Remote-Überwachung, -Bearbeitung oder -Aufzeichnung über das lokale Netzwerk auf eine Datapath ActiveSQX-Karte oder eine standardmäßige RTSP-Dekodierungssoftware (wie VLC) zu streamen.

# **JEDE QUELLE – ÜBERALL**

Mit WallControl 10 können Benutzer jeden beliebigen Inhalt überall auf der Videowand platzieren. Inhalte können Bildschirmgrenzen überschreiten und auf einem einzelnen Bildschirm können mehrere Inhalte angezeigt werden. WallControl 10 ermöglicht es Benutzern, Inhalte über Erfassungskarten von Datapath, IP-Streams oder VNC-Quellen zu empfangen und lokale Video- und Bilddateien sowie Browserfenster zu öffnen und auf der Wand zu positionieren.

#### **IP-DECODIERUNG**

WallControl 10 ermöglicht die effektive Decodierung von IP-Streams mithilfe des Onboard-Prozessors oder der dedizierten ActiveSQX-Decoderkarten von Datapath.

## **KOMPATIBILITÄT**

Windows 7\*, Windows 10, Windows Server 2019.

## **VERFÜGBARE SPRACHEN**

WallControl 10 ist in den Sprachen Chinesisch, Englisch, Französisch, Japanisch, Portugiesisch und Spanisch verfügbar.

#### **SPEZIFIKATIONEN**

#### **DECODER-UNTERSTÜTZUNG**

H.264 MPEG4 (Part 10 AVC), MPEG4 Part 2 & MJPEG

**INTERNETPROTOKOLL**

IPv4, IPv6

#### **DEINTERLACING**

Unterstützt

#### **STREAMING-PROTOKOLLE**

Unterstützung von HTTP, RTSP & MPEG2-TS Multicast & Unicast

#### **VERFÜGBARE MODELLE**

Bestellcode: WALLCON10STD WallControl-Software mit vollem Funktionsumfang und der Möglichkeit, bis zu acht IP-Streams zu decodieren\*\*.

Bestellcode: WALLCON10PRO Wie oben, PLUS MultiWall und Benutzerrechteverwaltung. Benutzer können so viele IP-Streams decodieren, wie die verfügbare Hardware zulässt.

## **DOWNLOAD**

WallControl 10 steht auf der Datapath-Website **www.datapath.co.uk** zum Download bereit.

*\* WallControl 10-Funktionen ab Version 1.10 werden von Windows 7 möglicherweise nicht unterstützt.*

*\*\* Die Rechenleistung des Systems und damit die Anzahl der Streams, die gleichzeitig decodiert werden können, ist von der Anzahl der zusätzlich im System ausgeführten Anwendungen und vielen weiteren Faktoren abhängig. Diese Werte gehen von einem Intel Core-i7-System aus, in dem keine weiteren aktiven Anwendungen ausgeführt werden.*

**Datapath UK and Corporate Headquarters** Bemrose House, Bemrose Park, Wayzgoose Drive, Derby, DE21 6XQ, United Kingdom

 $\bigcup$  +44 (0) 1332 294 441 sales-uk@datapath.co.uk ⊠

**Datapath North America** 2490 General Armistead Avenue, Suite 102, Norristown, PA 19403, USA  $\begin{array}{r} \bigstar \ \star 1 484 679 1553 \end{array}$ 

sales-us@datapath.co.uk

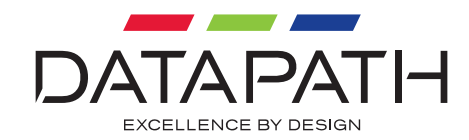